# **Quick Guide Eclipse**

As recognized, adventure as well as experience roughly lesson, amusement, as competently as arrangement can be gotten by just checking out a books **Quick Guide Eclipse** also it is not directly done, you could take even more regarding this life, vis--vis the world.

We offer you this proper as without difficulty as easy artifice to get those all. We find the money for Quick Guide Eclipse and numerous book collections from fictions to scientific research in any way. along with them is this Quick Guide Eclipse that can be your partner.

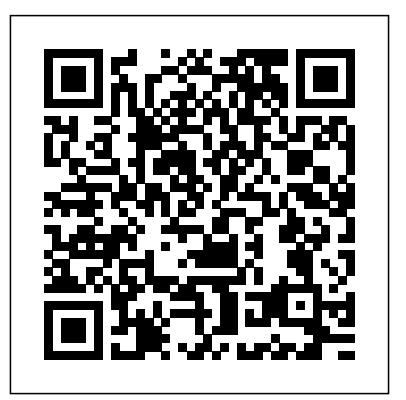

#### *Quick Guide Eclipse*

The Eclipse™ 5145 device is a single-line, handheld laser scanner with a compact form factor that's perfect for retail applications. With patented CodeGate™ technology, your team members can easily target the desired barcode and complete data transmission with a simple press of a button.

## *Very Basic Eclipse Users Guide* PDF Version Quick Guide Resources Job Search Discussion Eclipse is an integrated development environment (IDE) for Java and other programming languages like C, C++, PHP, and Ruby etc. Development environment provided by Eclipse includes the Eclipse Java development tools (JDT) for Java, PHP, among others.

EGit/User Guide/State - Eclipse Instead of using a compare editor you can enable quick diff support and see the changes within the text editor. This feature can be enabled via the General > Editors > Text Editors > Quick Diff preference page: You then will see the difference annotation on the left hand side of the editor:

Edipse CDT for C/C++, and Edipse PDT for offering AEP, ASSR, VEMP & OAE testing. It is The Eclipse is a modern and versatile platform designed to fit seamlessly into your everyday workflow and to offer complete reliability and perfect results.

NVR Quick Guide – Eclipse Security Gradle - Eclipse Integration. This chapter IPC Quick Guide; NVR Quick Guide; CMS explains about the integration of eclipse and Gradle. Follow the below given steps for adding Gradle plugin to eclipse. Step 1 − Open Eclipse Marketplace. First of all open the eclipse which is installed in your system. Go to help -> click on EclipseMarketplace. Take a look into the following screenshot. *Gradle - Quick Guide - Tutorialspoint* The Eclipse Foundation - home to a global community, the Eclipse IDE, Jakarta EE and over 350 open source projects, including runtimes, tools and frameworks. The Eclipse Foundation - home to a global community, the Eclipse IDE, Jakarta EE and over 350 open source projects, including runtimes, tools and

frameworks. ...

"The Eclipse has the largest number of clinicallyrelevant features of any AEP device today. The platform is an excellent blend of parameter flexibility and user-friendliness." Audiology Associates of Worceste Massachusetts. Todd B. Sauter, M.A. A Quick Guide To The 2017 Total Solar

#### Eclipse - snopes.com

In the second part of the article, you will find a more advanced guide to debugging and you'll discover what's new for debugging in Eclipse Oxygen. Beginner' s Guide to Quick Start Debugging. Here are some quick tips and tools that will help you get started quickly with debugging your Java project. 1. Launching and Debugging a Java program PDE | The Eclipse Foundation

The Eclipse Foundation - home to a global community, the Eclipse IDE, Jakarta EE and over 350 open source projects, including runtimes, tools and frameworks.

### **Getting Started with Eclipse | The Eclipse Foundation**

Eclipse - Create Java Project - Tutorialspoint Since many people want to use github, but have no idea how to link it with eclipse, here is an quick guide. I'm also new to this stuff, so I don't know much. I'm just telling you method that I have learned and it works great for me: Preparing repository 1. First we will install eGit, which is used to connect Eclipse to Github.

*An Introduction to Eclipse: Quick Guide* Software; Mobile Apps; Eclipse View Cloud; Project Registration; Support Site; Eclipse FAQ; 2020 Mini Catalog; 2020 Eclipse Home Eclipse is an integrated development environment Catalog; Signature Storage; Live Help *Mobilefish.com - A tutorial about Eclipse. How to use ...* Automatic Code Generation • Eclipse can automatically generate constructors and some frequently used methods • With a class open in the Editor view, use the Source menu item as apt • Hover on a problem notification to see the Quick Fix options  $\cdot$  select one, then  $[$  control+enter $]$  to invoke • it can fix import declarations and most simple (non ...

## Eclipse Tutorial - Tutorialspoint

The Eclipse Foundation - home to a global

community, the Eclipse IDE, Jakarta EE and over 350 open source projects, including runtimes, tools and frameworks. ... Read our contributor guide wiki page and get involved. Wiki: Visit the wiki page for release planning, test plans, user guides and more. *Eclipse - Quick Guide - Tutorialspoint* Quick Guide Eclipse

#### **Eclipse AEP/OAE/Balance - Interacoustics**

Answering Your Questions About the 2017 Total Solar Eclipse The 21 August 2017 celestial event will be viewable to millions in North America, but taking the proper precautions is important.

Eclipse | Evoked potentials testing | Interacoustics Eclipse : The Eclipse Workbench is an open source platform, designed by IBM and released to the open source community. It is an open, portable, universal tooling platform that provides frameworks, services and tools for building tools.

### **Debugging the Eclipse IDE for Java Developers | The ...**

You can click on the Finish button to create the project or click on the Next button to change the java build settings. On the second page you can change the Java Build Settings like setting the Project dependency (if there are multiple projects) and adding additional jar files to the build path ...

### *Eclipse Documentation | The Eclipse Foundation*

Basic Eclipse User Guide. Thanks to Don Slater at CMU for letting me use this page. Important. Download and install Java first per these instructions then download and install the Eclipse IDE per these instructions.. Eclipse is a free open-source Java environment available from www.eclipse.org. Eclipse is a Java program, but it uses a custom user interface toolkit that does not run on all ...

#### SWING - Quick Guide - Tutorialspoint

Eclipse - Quick Guide - In the context of computing, (IDE) for developing applications using the Java programming language and other pr Github and eclipse | Bukkit Forums

SWING - Quick Guide - Swing API is a set of extensible GUI Components to ease the developer's life to create JAVA based Front End/GUI Applications. It is build on top of AWT API and